# Web前端开发技术与实践

1

## 第11章:背景与边框

阮晓龙

13938213680 / rxl@hactcm.edu.cn http://web.51xueweb.cn

河南中医学院管理信息工程学科 河南中医学院网络信息中心

2015.9

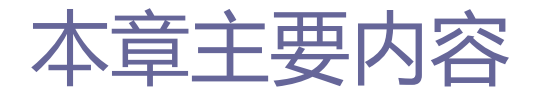

- □ 背景属性
- □ 边框属性
- 案例:图片轮转的实现
- □ 案例: 网页课程表的实现

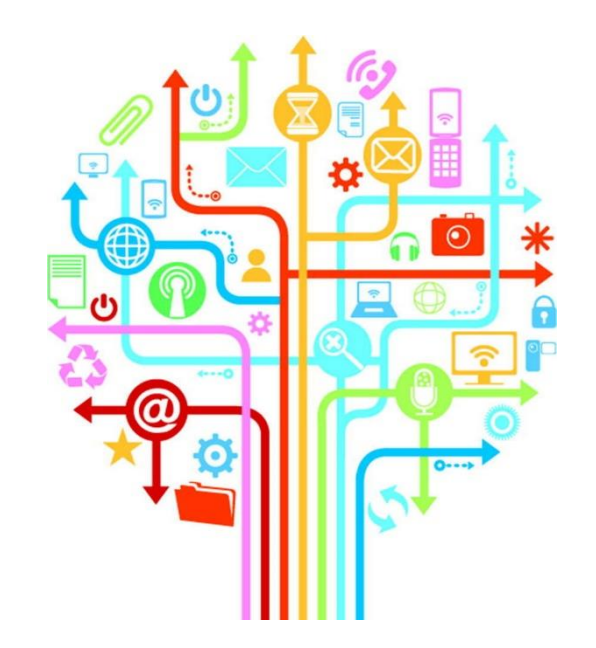

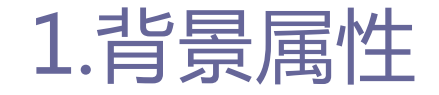

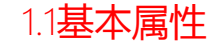

## □ 背景的相关属性是用于控制元素背景色、背景图片等,同时可 以设置背景图片的排列方式。

□ 背景的基本属性主要用于定义背景的色彩、图片、重复方式等 基本内容。

#### 表 11-01 背景的基本属性

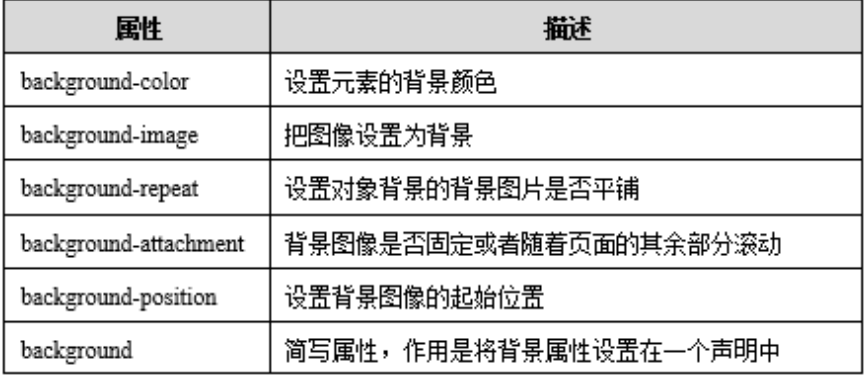

3

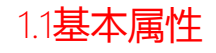

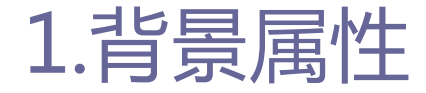

### background-color

- background-color属性用于设置元素的背景颜色。它的默认值取值 为none, 允许下面的任何内容显示出来。
- background-color属性和color属性一样支持多种颜色格式。

p{ background-color:yellow;} body{ background-color:#ccc:} .fun{ background-color:#000;} #test{ background-color:rgb(0,0,0);}

4

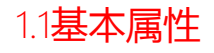

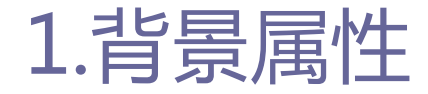

### background-image

- background-image属性可以为元素指定背景图像。
- 如果图像包括透明区域,下面的内容将会显示出来。为防止这一点, 网页设计者通常将background-image属性和background-color属性 一起使用。背景颜色显示在背景图像下面,提供了不透明的背景。
- background-image属性需要一个URL来选择作为背景的相应图像。
- 用作背景图像的图片类型可以为浏览器支持的任何格式, 通常为 GIF、JPG和PNG格式。

b{background-image:url(img.gif);background-color:#fff;} body{ background-image:url(img.gif);} .brick{ background-image:url(img.gif);} #prison{ background-image:url(img.gif);}

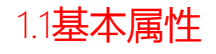

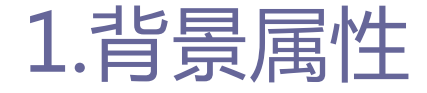

### background-repeat

- background-repeat属性决定当背景图像比元素的空间小时将如何 排列。
- 该属性的默认值为repeat,这将让图像在水平和垂直两个方向上平 铺。当该属性取值为repeat-x时,背景图像将仅在水平上平铺。当 该属性取值为repeat-y时, 背景图像将仅在垂直方向上平铺。当该 属性取值为no-repeat时, 背景图像将不会平铺。

p{background-image:url(img.gif);background-repeat:repeat-x;} .titleup{background-image:url(img.gif);background-repeat:repeat-y;} body{background-image:url(img.gif);background-repeat:no-repeat;}

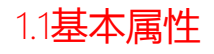

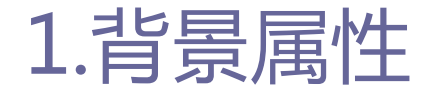

### background-attachment

- background-attachment属性决定背景图像在元素的内容进行相应 滚动时是应该滚动还是应该停留在屏幕的一个固定位置。
- 这个属性的默认值取值为scroll。当取值为fixed时, 可实现水印 效果, 这和<body>元素的专有属性bgproperties (由Microsoft引 入)相似。

body{background-image:url(images/logo.png);background-attachment:fixed;}

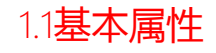

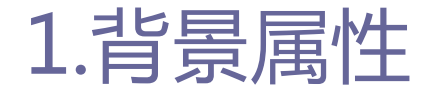

### **background-position**

- background-position属性指定背景图像, 在元素的画布空间中的 定位方式。
- 有三种方法指定位置:
	- □ 为图像的左上角指定一个绝对距离,通常以像素为单位。
	- 可以使用水平和垂直方向的百分比来指定位置。
	- 可以使用关键字来描述水平和垂直方向的位置。水平方向上的关键字 为left、center和right。垂直方向上的关键字为top、center和 bottom。在使用关键字时,未指明的方向上默认的取值为center。

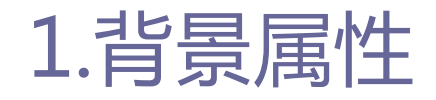

#### 1.1基本属性

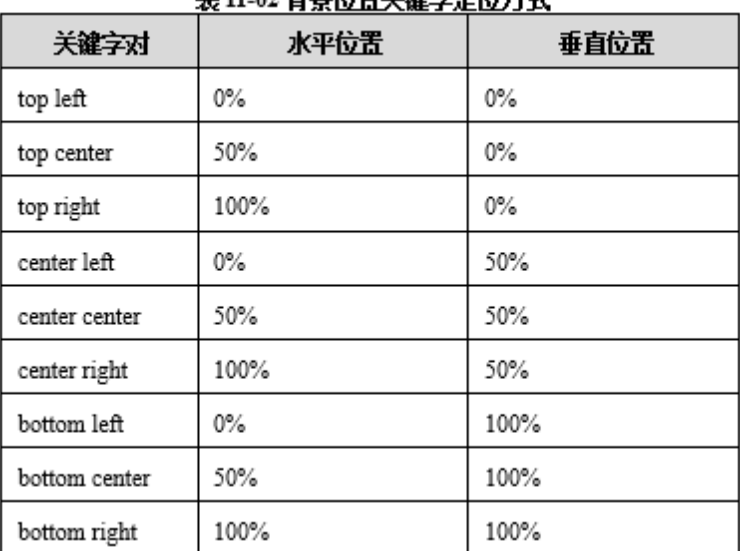

#### 主 11 01 将具信里半确<del>合心信</del>亡于

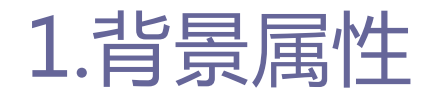

1.1基本属性

## **D** background-position

具体语法如下:

p{background-image:url(img.gif);background-position:10px 10px;} p{ background-image:url(img.gif); background-position:20% 20%;} body{background-image:url(img.gif);background-position:center center;}

#### 注意:如果仅仅设置了一个关键字,那么第二个关键字将取默认值center。因此,在上面的例子 中,关键字center只需用一次即可。

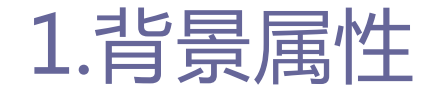

### background

■ background属性用于全面设置背景样式。该属性是一个复合属性, 可用于同时设置背景色、背景图片、背景重复模式等。为更好地控 制背景,一般不建议通过该属性来控制背景。

### ■ 具体语法如下:

p{ background:white url(img.gif) repeat-y center;} body{ background:url(img.gif) top center fixed;} .bricks{ background:repeat-y top url(img.gif);}

1.1基本属性

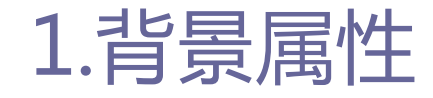

#### 1.2 CSS3新增背景属性

## **D CSS3新增的背景属性:**

#### 表 11-03 CSS 3 新增背景样式

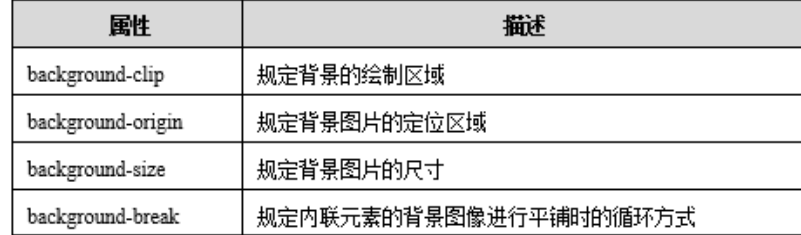

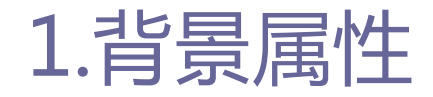

#### 1.2 CSS3新增背景属性

### **background-clip**

- 在HTML页面中, 具有背景的元素通常有元素内容、内部补白 (padding)、边框、外部补白(margin)四部分组成。
- ■元素背景的显示范围在CSS2与CSS2.1、CSS3中并不相同。
	- □在CSS2中,背景的显示范围是指内部补白之内的范围,不包括边框。
	- □在CSS2.1和CSS3中,背景的显示范围是指包括边框在内的范围。
	- □在CSS3中,也可以使用background-clip来修饰背景的显示范围。
- 如果将background-clip的属性值设定为border, 则背景范围包括 边框区域,如果设定为padding,则不包括边框区域。

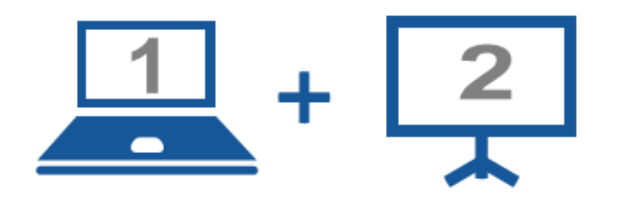

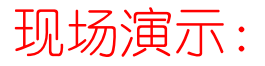

■案例11-01: 两种background-clip属性值的对比

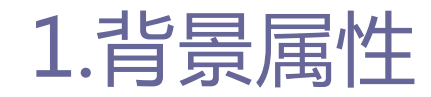

#### 1.2 CSS3新增背景属性

### **d** background-origin

■ 在绘制背景图像时, 默认是从内部区域 (padding) 的左上角开始. 但是可以利用background-origin属性来指定绘制时从边框的左上 角开始,或者从内容的左上角开始。

■ 在Firefox浏览器中指定绘制起点时, 需要在样式代码中将 background-origin属性书写成 "-moz-background-origin"的形 式;在Safari浏览器或者Chrome浏览器中指定绘制起点时,需要在 样式代码中将background-origin属性写成"-webkit-backgroundorigin"的形式。

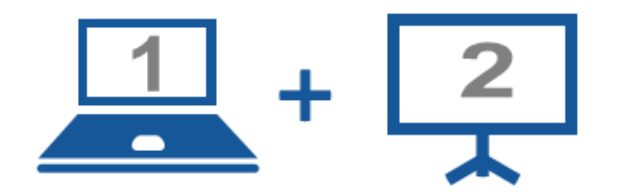

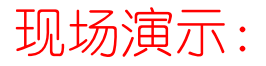

■ 案例11-02: background-origin属性

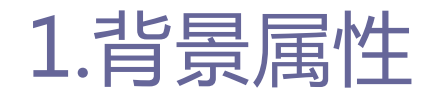

1.2 CSS3新增背景属性

### **background-size**

 在CSS3中,可以使用background-size属性来指定背景图像的尺寸。 使用background-size属性来指定背景图像尺寸的最简单的方法类 似如下所示:

> background-size: 40px 20px; -webkit-background-size: 40px 20px;

- ■其中, 40px为背景图像的宽度, 20px为背景图像的高度, 中间用半角 空格进行分隔。
- 如果要维持图像比例的话, 可以设定图像宽度与高度的同时, 将另 一个参数设定为"auto"。

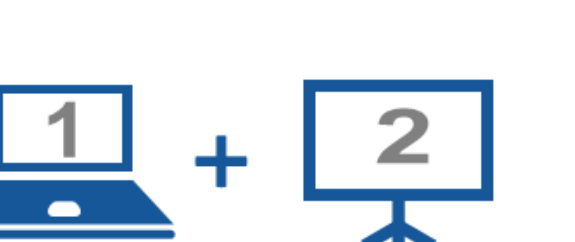

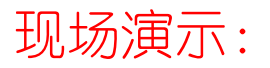

■案例11-03: background-size属性

18

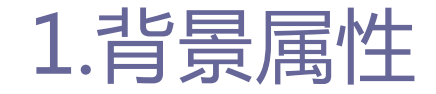

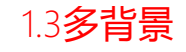

### □ CSS3多背景语法及参数

- CSS3多背景语法和CSS中背景语法其实没有本质上的区别, 只是在 CSS3中可以给多个背景图像设置相同或者不相同的background- (position||repeat||clip||size||origin||attachment)属性。
- ■在CSS3多背景中,相邻背景之间必须使用逗号分隔开。

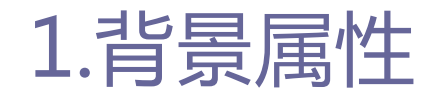

1.3多背景

## □ CSS3多背景语法及参数 具体语法如下:

background: [background-image] | [background-position] [/background-size] | [backgroundrepeat] | [background-attachment] | [background-clip] | [background-origin],\*

## ■ 可以把上面的缩写拆解成以下形式:

background-image: url1,url2,...,urlN; background-repeat:repeat1.repeat2,....repeatN; background-position:position1,position2,...,positionN; background-size:size1,size2,...,sizeN; background-attachment: attachment1, attachment2,..., attachmentN; background-clip:clip1,clip2,...,clipN; background-origin:origin1,origin2,...,originN; background-color:color1,color2,...,colorN;

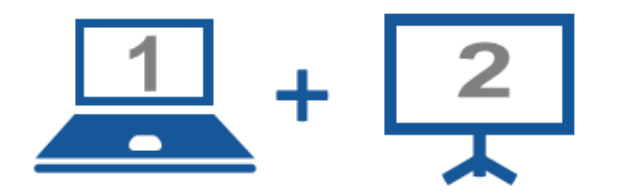

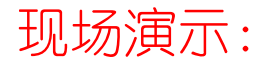

■案例11-04: 多背景属性使用

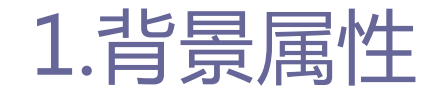

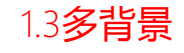

## □ CSS3多背景的优势

- 使设计师部分摆脱了对Adobe Photoshop等绘图工具的依赖。
- 具有CSS 3多背景的层次之分。
- 可单独指定背景图像中某个图像的平铺方式、图像的大小以及位置。 ■ 可图片合成, 代码易于维护。

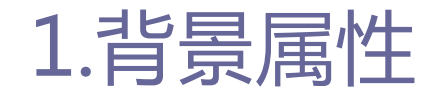

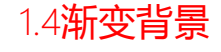

## ■ 线性渐变

 渐变是通过背景设置的,所以必须使用background或backgroundimage属性。具体语法如下:

linear-gradient (start position, from color, to color) ;

- linear-gradient () 函数的属性规定了创建渐变效果的开始位置 与颜色。第一个值可以是像素值、百分比或使用关键字top、 bottom、left和right。
- 开始位置可以用角度替换,指定渐变效果的方向。基本语法如下:

background: linear-gradient(30deg,#fff,#000);

## ■ 可以声明各种颜色的结束位置。基本语法如下:

background: linear-gradient(top,#fff 50%,#000 90%);

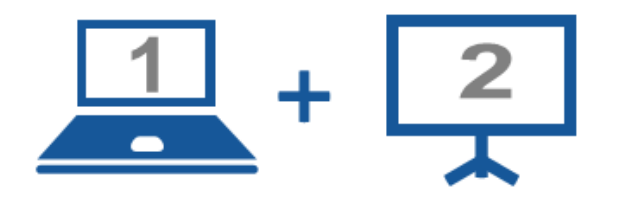

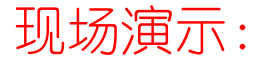

■案例11-05: 线性渐变属性

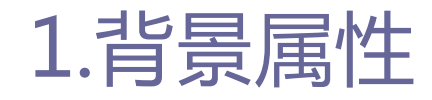

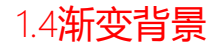

## □ 放射渐变

### ■ 放射渐变的使用方法与前一方法相似。

radial-gradient (start position, from color, to color) ;

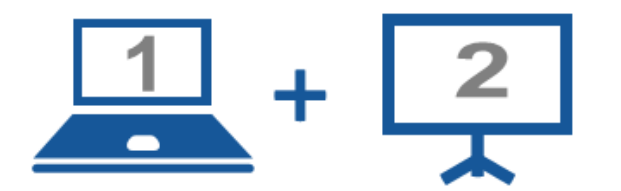

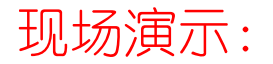

■案例11-06: 放射渐变属性

# 2.边框属性

#### 2.1基本属性

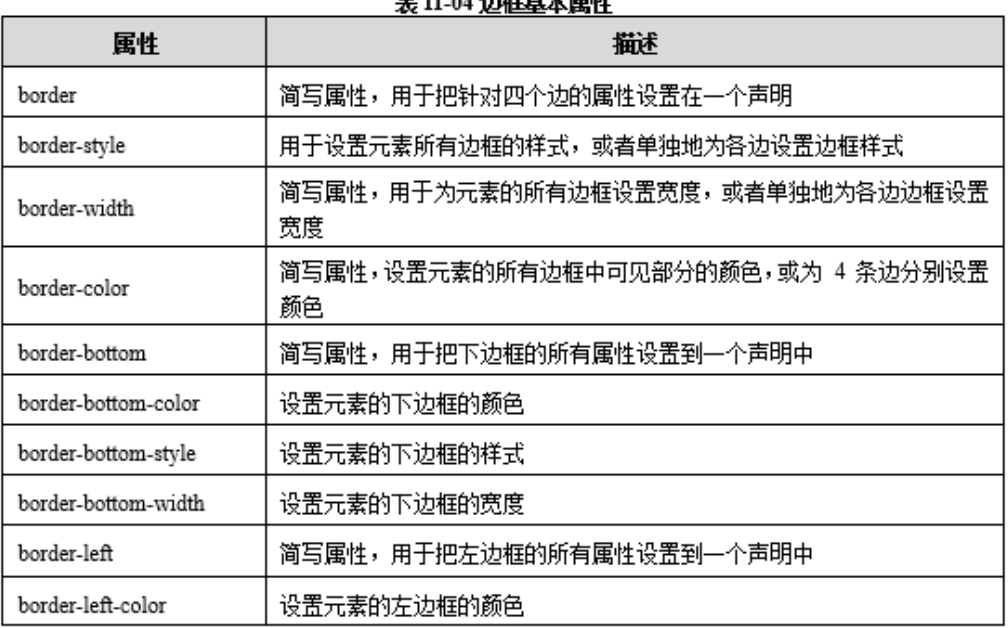

#### $\pm$  11 04  $\pm$  65 H  $\pm$  65 M  $\pm$

# 2.边框属性

### 2.1基本属性

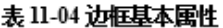

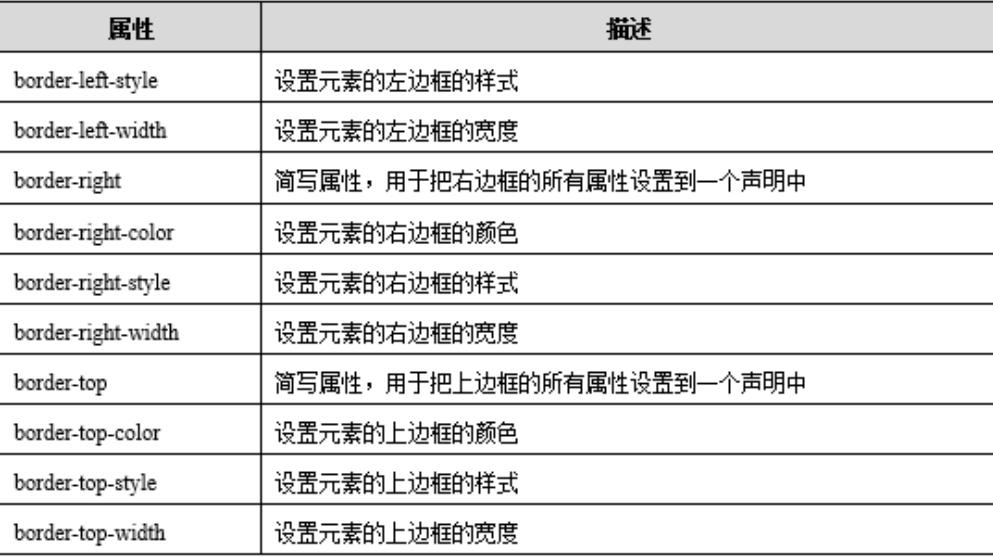

28

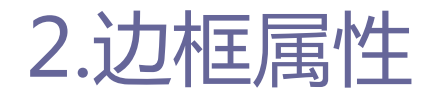

2.1基本属性

### **D** border-style

■ border-style属性用来设置边框的显示外观。它默认的取值为none, 即没有边框。 表 11-05 边框 style 样式

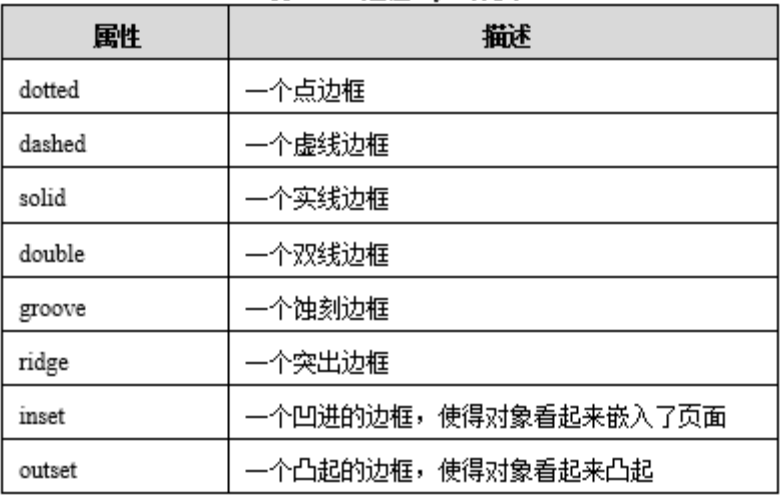

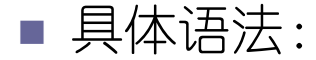

h1{border-style:solid;} p.boxed{border-style:double;} .button{border-style:outset;}

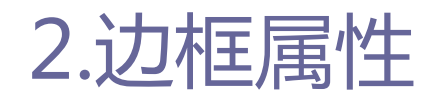

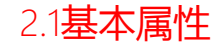

### **D** border-width

- 可通过border-top-width、border-right-width、border-leftwidth、border-bottom-width分别设置边框的宽度。也可通过 border-width属性对全部边框进行设置。
- border-width属性可分别赋1-4个值, 多个值按照顺时针方向应用 到顶部、右边、底部、左边的边框。边框的宽度可以使用像素值和 关键字来指定,关键字允许为thin,medium和thick。

具体语法如下:

p{border-width:10px;} p.double{border-width:thick;} .thickandthin{border-width:thick thin;} .fun{border-width:thick;}

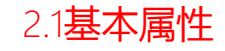

31

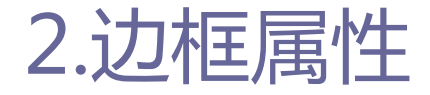

### **border-color**

■ 通过border-color属性可以为边框指定颜色。指定边框颜色时可以 使用支持的颜色英文名称、数字的RGB颜色规范、十六进制色彩值。 border-color属性可以分别赋1-4个值,多个值按照顺时针方向应 用到顶部、右边、底部、左边的边框。也可以通过border-topcolor、border-right-color、border-bottom-color、borderleft-color为各边框单独设置颜色值。

## 具体语法如下:

p.all{ border-style:solid; border-top-color:green: border-right-color:#ff0000: border-bottom-color:yellow; border-left-color: rgb(12,255,255);

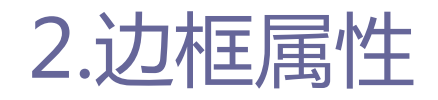

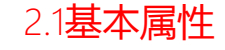

### **□** border属性快速设置

■ border属性允许使用组合属性值对边框的宽度、颜色、风格等进行 设置, 也可通过border-top、border-right、border-bottom、 border-left属性使用组合属性值对单一边框的宽度、颜色、风格 等进行设置。

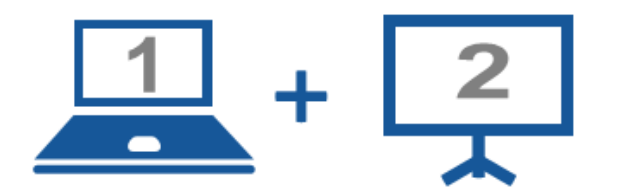

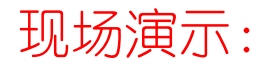

■案例11-07: 边框基本属性

2.2 CSS3新增边框属性

- □ CSS3新增的边框属性具有强大的生命力, 灵活使用这些属性可 以设计很多优美精巧的UI界面效果。
- □ CSS3增加了圆角边框 (border-radius)、图片边框 (borderimage)、渐变边框、阴影(box-shadow)。

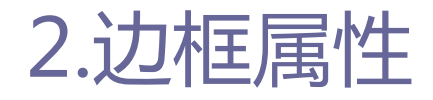

2.3圆角边框

- 在border-radius属性中指定两个半径
	- 具体语法如下:

div{border-radius: 40px 20px;}

■针对这种情况,各种浏览器的处理方式并不一致。在Chrome浏览器 和Safari浏览器中,会绘制出一个椭圆形边框,第一个半径为椭圆 的水平方向半径,第二个半径为椭圆的垂直方向半径。在Firefox 浏览器与Opera浏览器中,将第一个半径作为边框左上角与右下角 的圆半径来绘制,将第二个半径作为边框左下角与右上角的圆半径 来绘制。

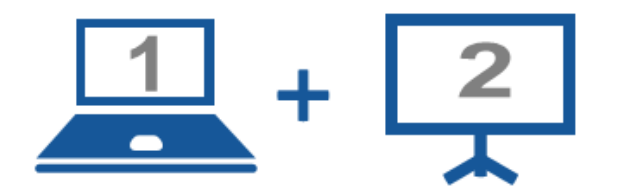

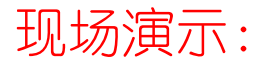

■案例11-08: 在border-radius属性中指定两个半径
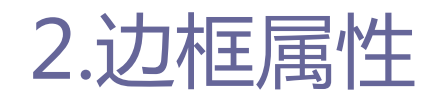

2.3圆角边框

### ■ 不显示边框

### ■ 如使用border-radius属性但把边框设定为不显示时, 浏览器将把 背景的四个角绘制为圆角。

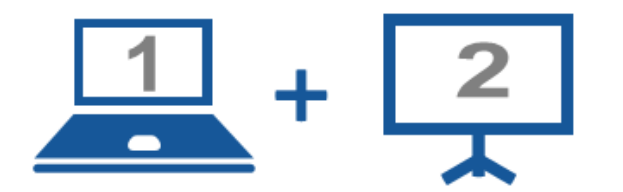

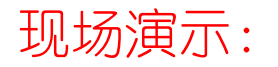

■案例11-09: 不显示边框的使用

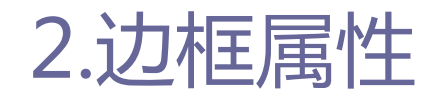

2.3圆角边框

## □ 修改边框种类

### ■ 使用border-radius属性后, 不管边框是什么种类, 都会将边框沿 着圆角曲线进行绘制。

40

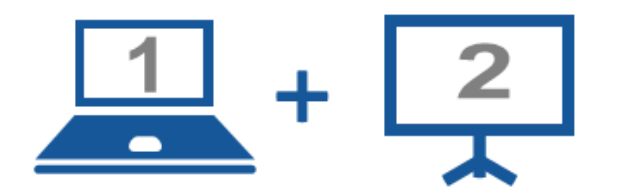

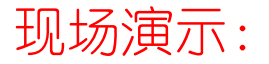

■案例11-10: 修改边框种类

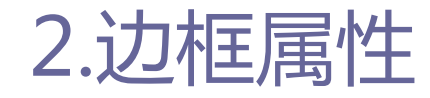

2.3圆角边框

## 绘制四个不同半径的圆角边框

### ■ 可以通过分别定义border-top-left-radius、border-top-rightradius、border-bottom-right-radius、border-bottom-leftradius属性值,分别定义边框四个圆角半径。

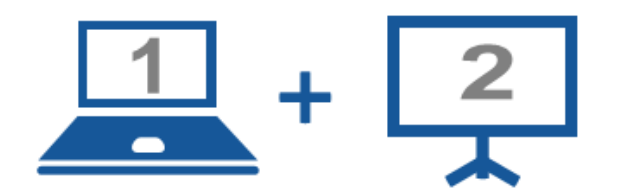

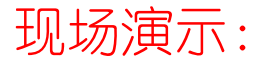

■案例11-11: 绘制四个不同半径的圆角边框

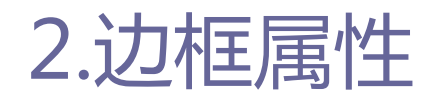

#### 2.4图片边框

- **D** border-image
	- border-image具体语法:

borde-image: none | <image> [number | <percentage>] [stretch | repeat | round] {0,2}

- 参数的含义与使用方法:
	- **□** none: 默认值, 表示边框无背景图片。
	- <image>:设置背景图片,这跟background-image一样,可以使用绝对 或相对的URL地址,来指定边框的背景图片。
	- <u>**□**<number>: number是一个数值, 用来设置边框或者边框背景图片的大</u> 小,其单位是像素(px),可以使用1-4个值,表示4个方位的值。

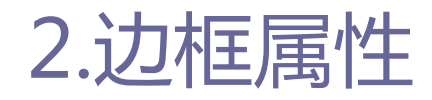

#### 2.4图片边框

### **D** border-image

参数的含义与使用方法:

- □ <percentage>: percentage也是用来设置边框或者边框背景图片的大 小, 和number不同之处是, percentage使用的是百分比。
- stretch、repeat、round:这三个属性参数是用来设置边框背景图片 的铺放方式,类似于background-position。其中stretch会拉伸边框 背景图片;repeat会重复边框背景图片;round会平铺边框背景图片, 其中stretch为默认值。

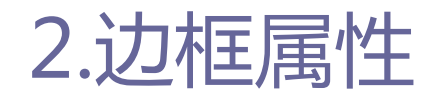

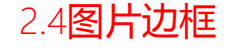

### **D** border-image

■ 为了便于理解. 暂把border-image在语法的表达式形式进行属性的 分解阐述(实际应用中是不能分解的),分解后变成以下四个部分: 引入背景图片:border-image-source。 切割引入背景图片:border-image-slice。 边框图片的宽度:border-image-width。 边框背景图片的排列方式:border-image-repeat。

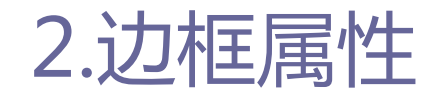

#### 2.4图片边框

- **d** border-image-source
	- border-image-source具体语法:

borde-image: none | <image> [number | <percentage>] [stretch | repeat | round] {0,2}

■ border-image-source和CSS 2中的background-image属性相似, 也 是通过url()来调用背景图片,图片的路径可以是相对地址,也 可以是绝对地址,其默认值为none。

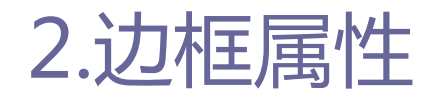

2.4图片边框

- **d** border-image-slice
	- border-image-slice具体语法:

borer-image-slice:[<number> | <percentage>] {1,4} && fill ?

- border-image-slice是用来分解引入的背景图片,这个参数相对来 说比较复杂,主要有以下几个方面:
	- □ 取值支持<number> | <percentage>。其中number是没有单位的, 因为 其默认值的单位就是像素。除了直接用number来设置外,还可以使用 百分比值来表示,即相对于边框背景图片而言的。

48

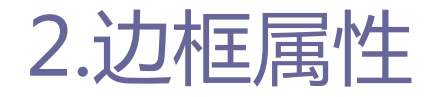

### **d** border-image-slice

- border-image-slice是用来分解引入的背景图片, 这个参数相对来 说比较复杂,主要有以下几个方面:
	- □例如, 边框图片的大小是300px\*240px, 取百分比为25%, 30%, 15%, 20%,实际相对应的效果就是剪切了图片的60px,90px,36px,60px的 四边大小。
	- border-image-slice中的number或者percentage都可以取1-4个值,这 个类似于CSS 2中的border-width的取值方式,遵循top、right、 bottom、left的规则。
	- **□** fill从字面上说就是填充的意思, 如果使用这个关键字时, 图片边界 的中间部分将保留下来,默认情况下为空。

49

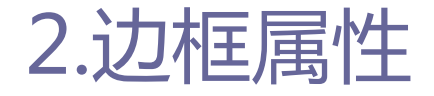

### **d** border-image-slice

- border-image-slice是用来分解引入的背景图片, 这个参数相对来 说比较复杂,主要有以下几个方面:
	- □ 剪切的特性 (slice)。在border-image中slice是一个关键部分. border-image-slice虽然表面上说不是剪切,但实际应用中就是一种 纯粹的剪切,把取到的边框图片切成九份,再像background-image一 样重新布置(如图1所示),在该图中,border-image-slice属性在距 边框背景图片的top、right、bottom、left四边的18px分别切了一刀, 这样一来就把背景图片切成了九个部分,称为"九宫格"(如图2所 示),分割后的图像在CSS 3中的名称如表11-06 所示。

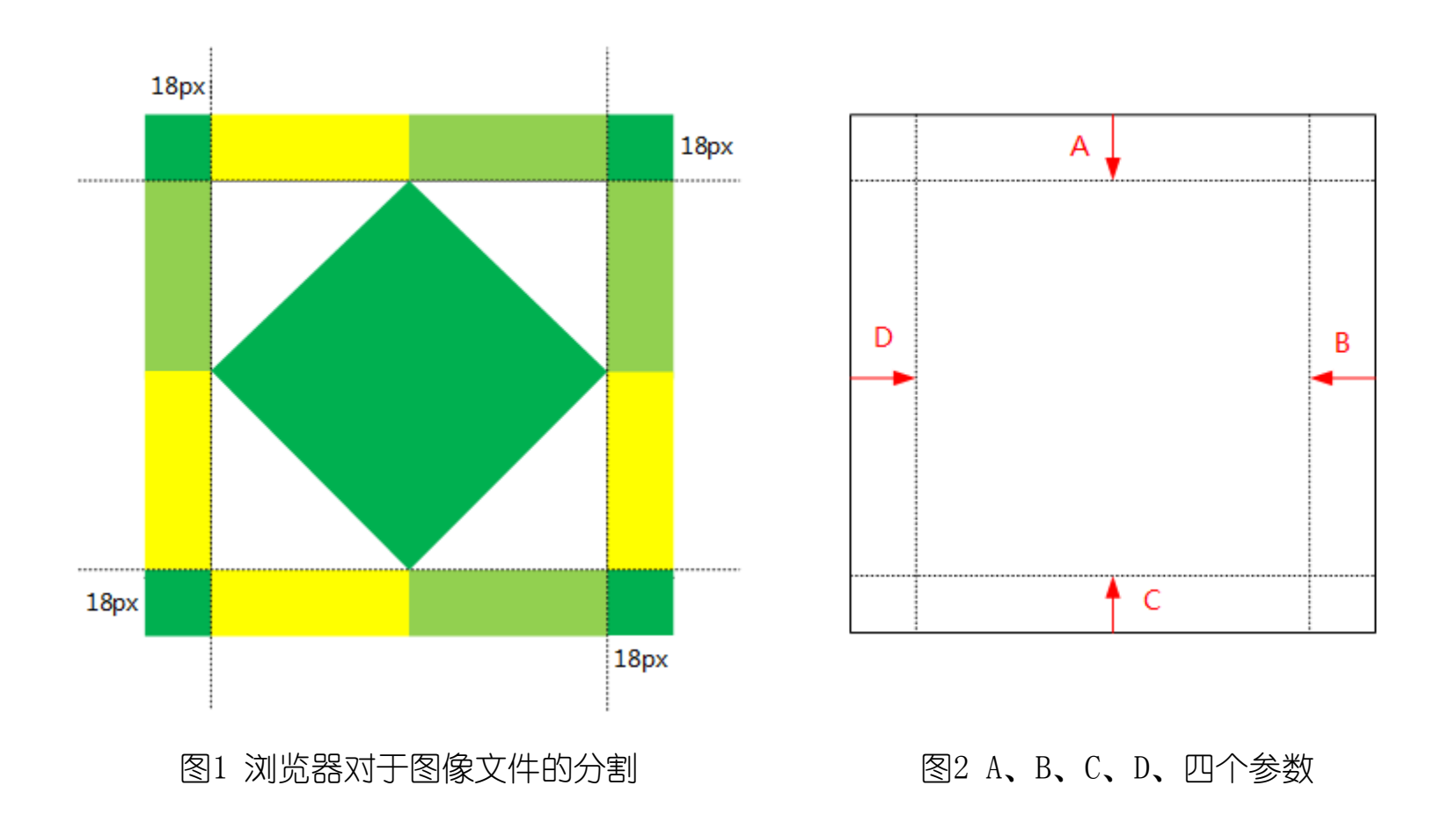

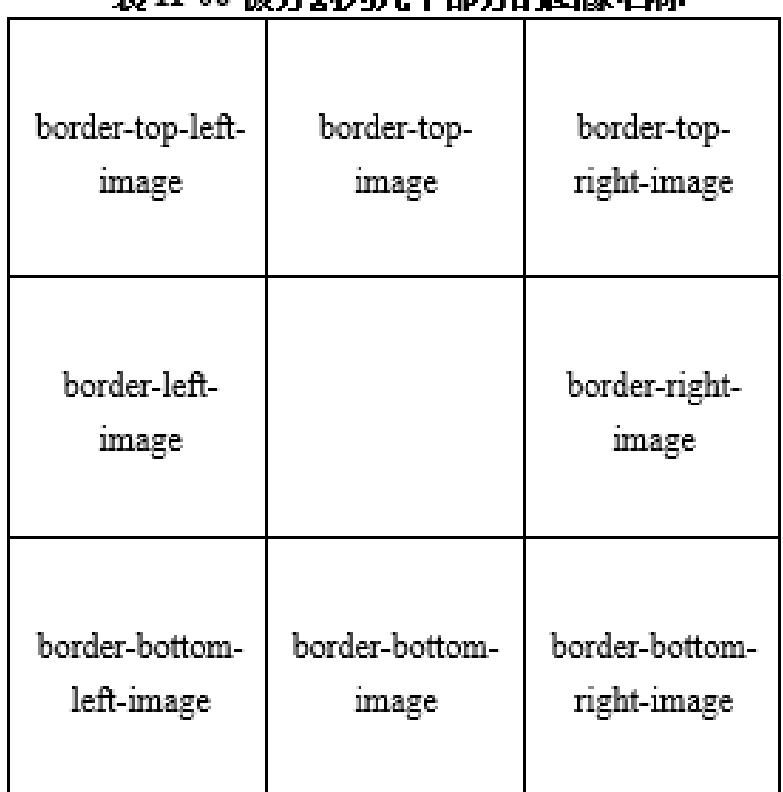

#### 耒 11-06 被分割为市 个部分的图像 欠称

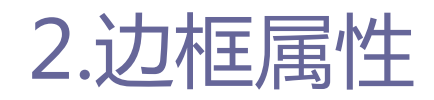

#### 2.4图片边框

### **D** border-image-slice

- border-top-right-image、border-bottom-right-image、borderbottom-left-image 以及border-top-left-image四个边角部分, 在border-image中是没有任何展示效果的,把这四个部分称为盲区。
- border-top-image、border-right-image、border-bottom-image 以及border-left-image属于展示效果区域。其中上下区域bordertop-image和border-bottom-image区域受到水平方向效果影响, border-right-image和border-left-image区域受到垂直方向效果 影响。

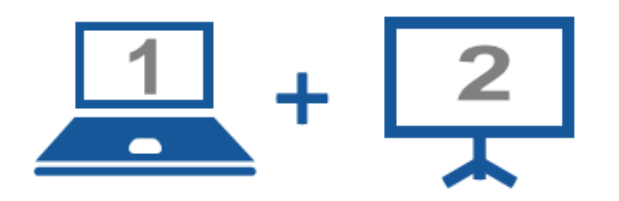

### 现场演示:

- ■案例11-12: 水平round效果
- ■案例11-13: 水平repeat效果
- ■案例11-14: 水平stretch效果
- ■案例11-15: 垂直round效果
- ■案例11-16: 垂直repeat效果

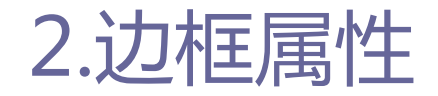

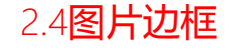

## 通过上面几个案例比较可知:

- repeat属性是边框中间向两端不断平铺, 在平铺的过程中保持边框 背景图片切片的大小,这样就造成了图示中的两端边缘处有被切的 现象;
- round属性则会对边框背景图的切片进行压缩 (拉伸) 来适应边框 宽度大小进行排列,使其正好显示在区域内;
- stretch属性只会把相应的切片进行拉伸, 适应边框的大小。

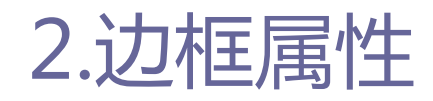

#### 2.4图片边框

- **d** border-image-width
	- border-image-width具体语法:

border-image-width:[<length> | <percentage> | <number> | auto]{1,4}

■ 该属性用来设置边框背景图片的显示大小, 其实也可以理解为 border-width,虽然W3C定义了border-image-width属性,但各浏 览器还是将其视为border-width来用,也就是border-image-width 属性用法和border-width属性用法一样。

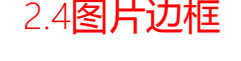

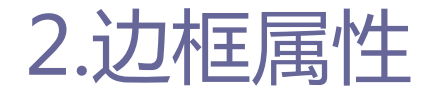

### **d** border-image-repeat

■ border-image-repeat具体语法:

border-image-repeat:[stretch | repeat | round]{1,2}

■ 该属性用来指定边框背景图片的排列方式, 默认值为stretch。这 个属性设置参数和其他属性不同,border-image-repeat不遵循top、 right、bottom、left的方位原则,只接受两个(或一个)参数值, 第一个值表示水平方向上的排列方式,第二个值表示垂直方向上的 排列方式。当取一个值时,表示水平和垂直方向上的排列方式相同。 如果不设置任何值时,水平和垂直方向上都会以默认值stretch方 式进行排列, 如图3所示。

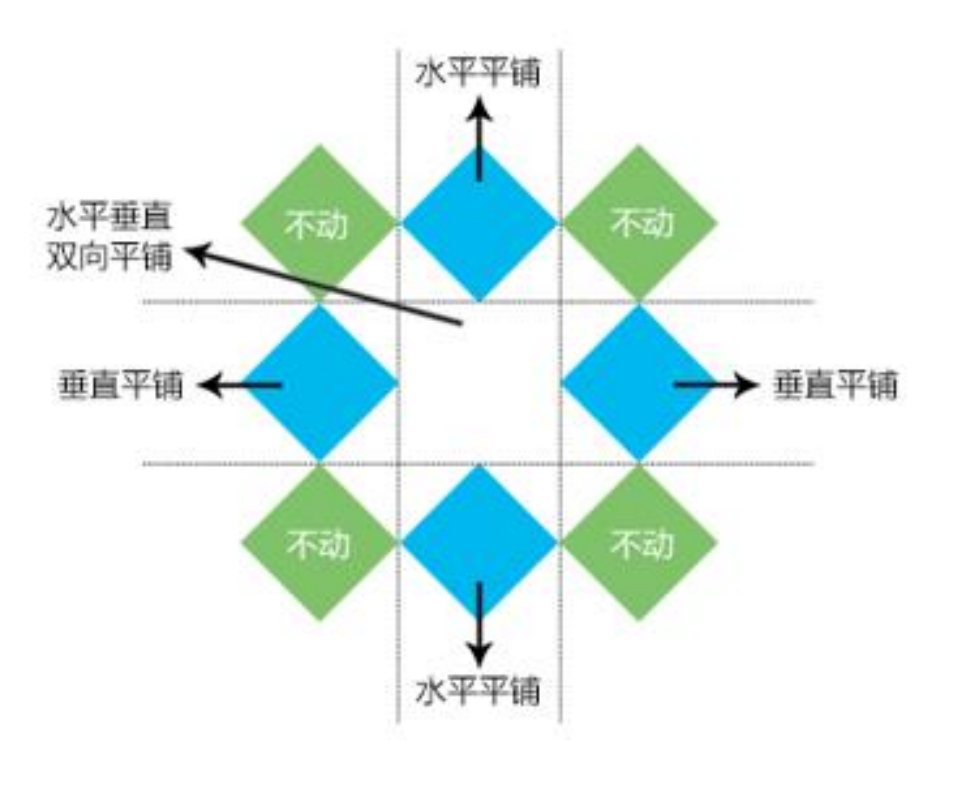

图3 背景图片平铺方式

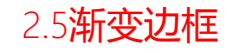

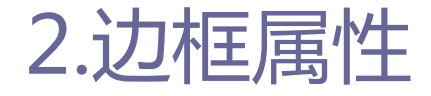

- CSS3提供了4个属性来支持渐变边框,但这4个属性目前只有 Firefox浏览器能够支持:
	- border-top-colors: 该属性用于设置目标组件上边框颜色。如果 设置上边框的宽度是Npx, 那么就可以为该属性设置N种颜色, 每种 颜色显示1px的宽度。但如果设置的颜色数量小于边框的宽度,那 么最后一个颜色将会覆盖该边框剩下的宽度。
	- border-right-colors: 该属性用于设置目标组件的右边框颜色。 该属性指定多个颜色值的意义与border-top-colors属性里各颜色 值的意义相同。

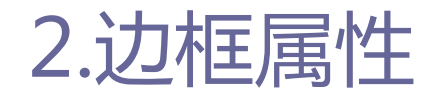

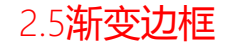

- □ CSS3提供了4个属性来支持渐变边框,但这4个属性目前只有 Firefox浏览器能够支持:
	- border-bottom-colors: 该属性用于设置目标组件的下边框颜色。 该属性指定多个颜色值的意义与border-top-colors属性里各个颜 色值的意义相同。
	- border-left-colors: 该属性用于设置目标组件的左边框颜色。该 属性指定多个颜色值的意义与border-top-colors属性里各个颜色 值的意义相同。

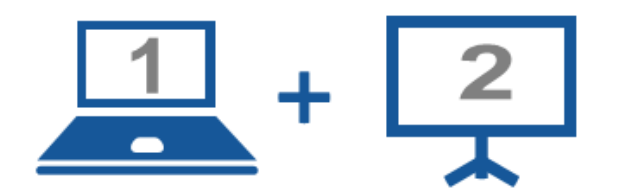

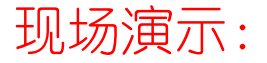

■案例11-17: 渐变边框

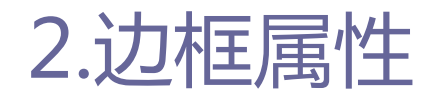

#### 2.6盒子阴影

## ■ 语法

■ box-shadow具体语法:

box-shadow: none | [inset x-offset y-offset blur-radius spread-radius color], [inset x-offset yoffset blur-radius spread-radius color]

- box-shadow属性可以使用一个或多个投影, 如果使用多个投影时必 须使用逗号","隔开。
- box-shadow参数的具体内容:
	- **□** none: 默认值, 元素没有任何阴影效果。
	- □ inset: 阴影类型, 可选值。如果不设置, 其默认的投影方式是外阴影; 如果取其唯一值"inset",就是给元素设置内阴影。

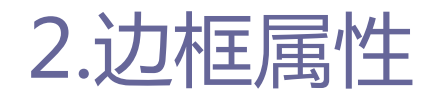

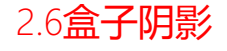

## ■ 语法

- box-shadow参数的具体内容:
	- **<u>n</u> x-offset: 阴影水平偏移量, 其值可以是正负值。其值取正值, 则阴** 影在元素右边;取负值,则阴影在元素的左边。
	- **<u>n</u>** y-offset: 阴影垂直偏移量, 其值可以是正负值。其值取正值, 则阴 影在元素底部;取负值,阴影在元素的顶部。
	- □blur-radius: 阴影模糊半径, 可洗参数。其值只能是正值, 如果取值 为"0"时,表示阴影不具有模糊效果,取值越大,阴影的边缘就越模 糊。

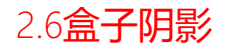

63

# 2.边框属性

## □ 语法

■ box-shadow参数的具体内容:

- **<u>n</u>** spread-radius: 阴影扩展半径, 可选参数。其值可以是正负值, 取值 为正值. 则整个阴影都结构,而是扩大;取负值. 则整个阴影都缩小。
- **□** color: 阴影颜色, 可选参数。如果不设定任何颜色时, 浏览器会取默 认色,但各浏览器默认色不一样,特别是在webkit内核下的浏览器将 无色,也就是透明。

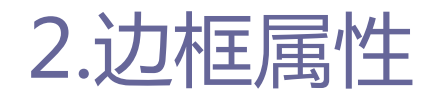

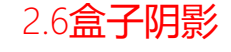

## 应用

■ 和Adobe Photoshop软件制作图片相比, box-shadow修改元素阴影 效果要方便得多, 因为box-shadow可以修改六个参数, 从而得到不 同的效果。

### ■ 单边阴影效果

从下面案例中分析单边阴影效果。

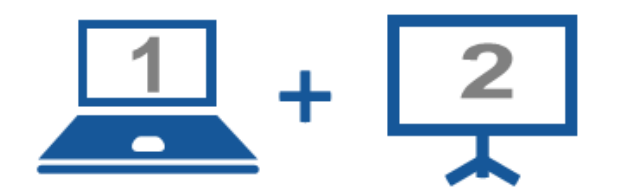

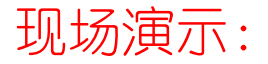

■案例11-18: 单边阴影效果

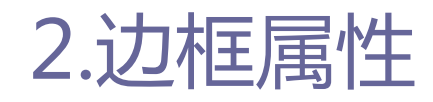

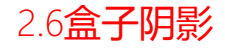

## 应用

### ■ 四边相同阴影效果

- **<u>n</u> box-shadow给元素设置相同的四边阴影效果, 其实分为两种:** 
	- 只设置阴影模糊半径和阴影颜色
	- 只设置扩展半径和阴影颜色
- □ 从案例中进行分析只设置阴影模糊半径和阴影颜色与只设置扩展半径 和阴影颜色的效果。

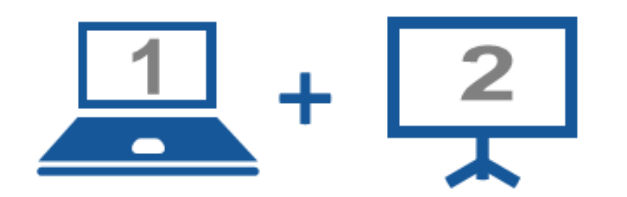

### 现场演示:

■案例11-19: 设置相同四边阴影效果 (只设置阴影模糊半径和阴影颜色) ■案例11-20:设置相同四边阴影效果(只设置扩展半径和阴影颜色)

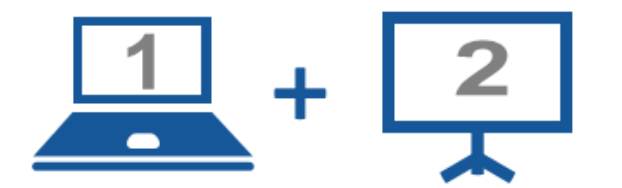

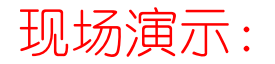

■案例11-21: 内阴影效果

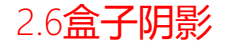

## 应用

## ■ 图片内阴影效果

p box-shadow的inset内阴影直接运用在图片"img"元素上是没有任何 效果的。只有在img外添加一个容器便签, 例如"div"便签, 不将img 转换成div便签的背景,只是将box-shadow的内阴影使用在div标签上, img才会出现内阴影效果。

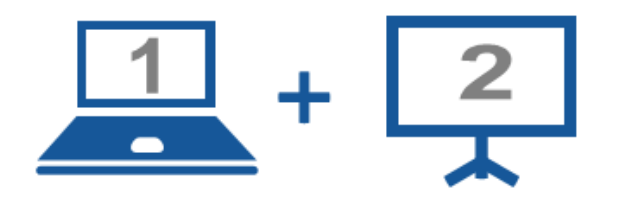

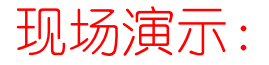

■案例11-22:图片内阴影效果

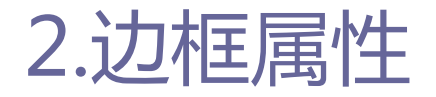

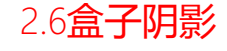

## 应用

## ■ 多层阴影

- □前几种都是单阴影效果的使用, 其实box-shadow可以和多层阴影同时 使用,每层阴影之间用逗号","隔开。
- □ 制作多层阴影效果时,不设置模糊半径,只设置扩展半径,并配合多 个阴影颜色,还可以制作多色边框效果。
- □ 使用多层级box-shadow制作多色边框效果需要注意阴影的顺序,最先 写的阴影将显示在最顶层。如果前面的阴影太大,顶层的阴影就会遮 盖底部的阴影。

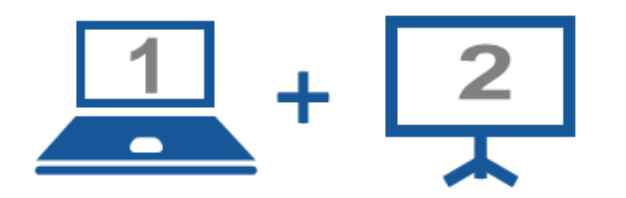

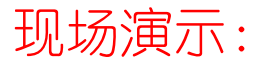

- ■案例11-23: 多层阴影效果
- ■案例11-24: 使用box-shadow制作多色边框效果
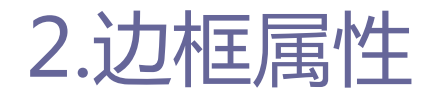

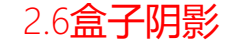

## □ 优势

### ■ 从实现盒子阴影来说, box-shadow是最方便的, 不论是使用背景图 片, 还是使用滤镜或JavaScript, 都无法与box-shadow属性相比。 **p** box-shadow具有多个属性参数可洗, 能制作出圆润平滑的阴影效果。 □ 代码维护方便, 可以随时更改参数来实现效果和更新。

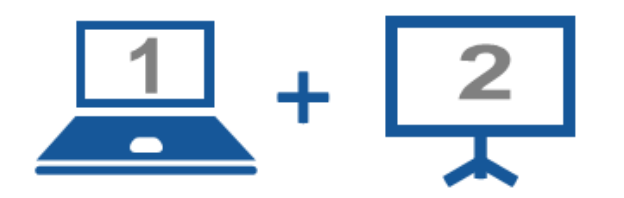

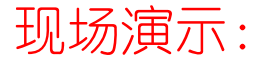

■ 案例11-25: 制作3D搜索表单

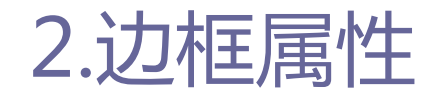

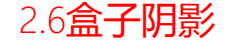

## ■ 浏览器兼容性

- 目前box-shadow属性得到各种浏览器的支持, IE 8及以前版本的浏 览器不支持box-shadow属性,在现代浏览器的新版本中无需加各浏 览器的前缀。考虑到向前兼容的需求,Firefox 3.5-3.6下需要添 加"-moz-", Chrome 4-9和Safari 3.1-5.0浏览器中需要添加"webkit-" 。
- 虽然IE浏览器低版本不支持这个属性, 但目前box-shadow在实际项 目运用越来越普遍。因为box-shadow实现阴影比使用背景图片的方 法方便。同时能为Web前端开发减少很多时间, 维护也方便。要兼 容IE浏览器低版本,可以使用IE的滤镜来模拟实现。

filter:progid:DXImageTransform.Microsoft.Shadow(color='颜色值',Direction=阴影角度(数 值),Strength=阴影半径(数值));↩

# 3.案例:图片轮转的实现

效果图:

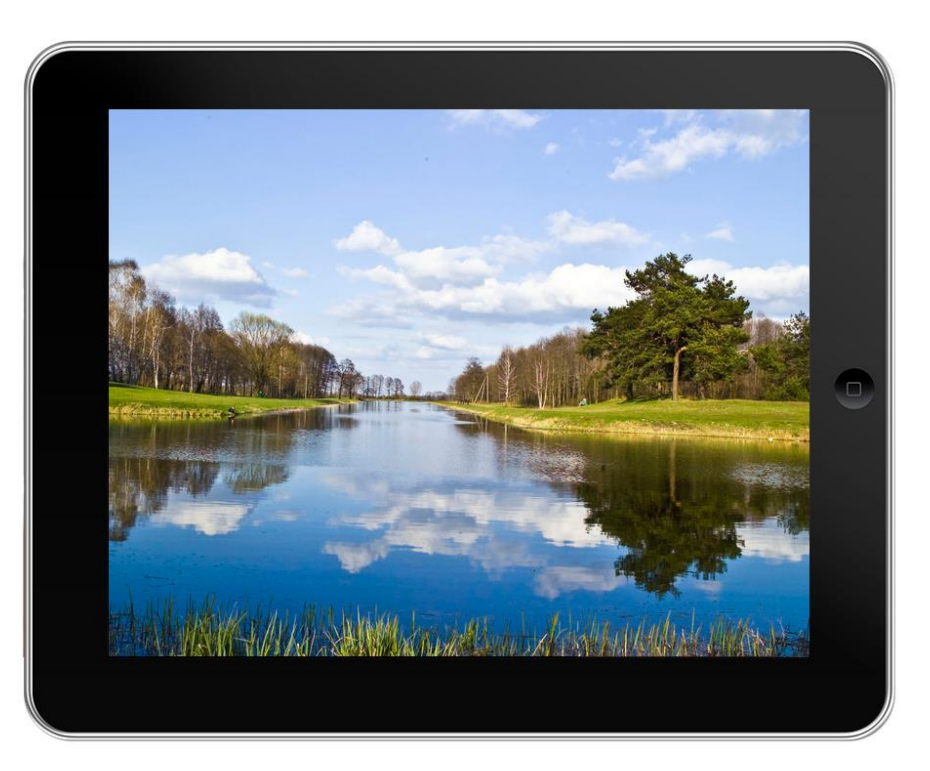

#### POP图片轮转

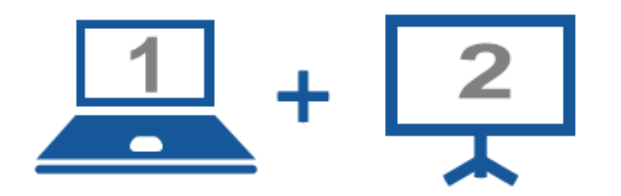

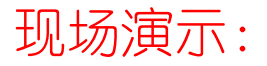

■案例11-26:图片轮转的实现

# 4.案例:网页课程表的实现

效果图:

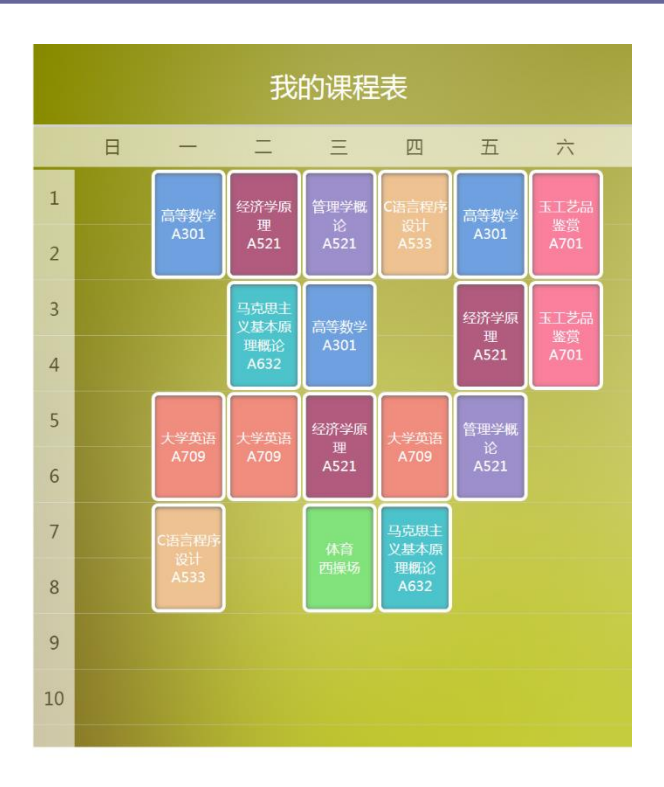

#### 我的课程表

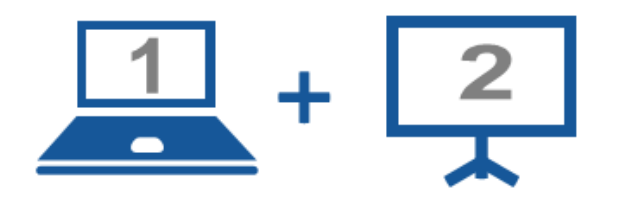

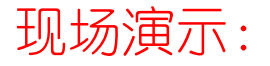

■案例11-27: 网页课程表的实现

### Thanks.